# **Boletim Técnico**

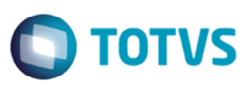

## **GFEC032 - Impressão de Cálc de Frete Relacionado à Ocorrência**

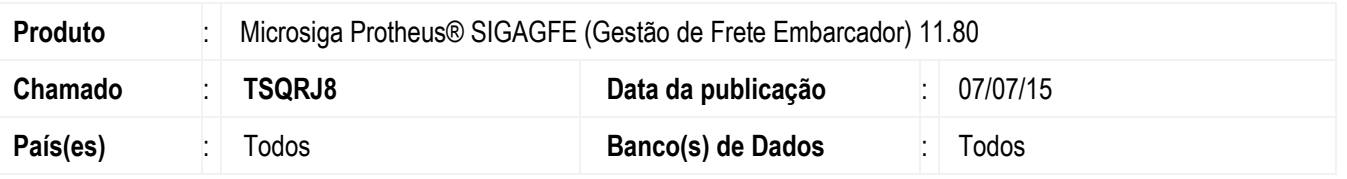

Melhoria na rotina **Consulta de Ocorrências** (**GFEC032**) para que em ambientes multi-filial, ao realizar a impressão das ocorrências, sejam apresentadas as informações do cálculo de frete relacionado a cada uma delas, independentemente da filial que foi selecionada ao acessar o sistema.

Para viabilizar essa melhoria, é necessário aplicar o pacote de atualizações (*Patch*) deste chamado.

### **Procedimento para Implementação**

O sistema é atualizado logo depois da aplicação do pacote de atualizações (Patch) deste chamado.

### **Procedimento para Utilização**

#### **Requisitos para o teste:**

- Possuir ambiente multi-filial.
- Possuir ocorrências para diferentes filiais com cálculo de frete vinculado às mesmas (tipos devolução, reentrega ou serviço).

#### **Passos para o teste:**

- 1. Em **Gestão de Frete Embarcador** (**SIGAGFE**) por meio de uma das filiais.
- 2. Acesse **Consultas** > **Ocorrências** > **Ocorrências**.
- 3. Ao acessar a rotina, caso nenhum filtro esteja configurado, todas as ocorrências serão listadas independentemente da filial à qual estão relacionadas.
- 4. Em **Ações Relacionadas** acione a opção **Imprimir** do menu.
- 5. Ao abrir a tela de parâmetros para impressão acione a opção **Personalizar** do menu **Ações Relacionadas**.
- 6. Em **Relatório e Seções**, opte por **Ocorrências**.
- 7. Novos elementos serão carregados na parte direita da tela.
- 8. Abra a aba **Filtros**.
- 9. Na tabela **GWD** selecione o campo **Dt Criação** e informe um período para gerar o relatório.
- 10. Confirme a impressão do relatório.

1

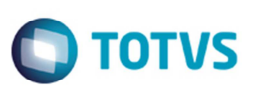

11. Verifique se os cálculos de frete relacionados a cada uma das ocorrências (caso existam) são apresentados corretamente.

# **Informações Técnicas**

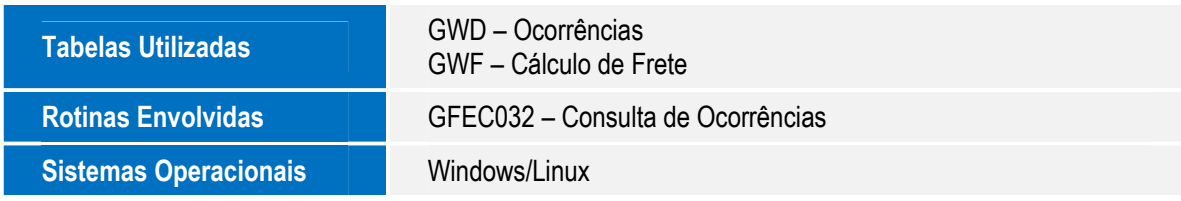